## **ISS FORTALEZA – CONTROLE DE ACESSO**

Inicialmente, o ISS FORTALEZA concedeu acesso ao sistema a partir do CPF do representante legal, que é o usuário máster de cada estabelecimento com acesso a todas as funcionalidades do sistema. Apenas este usuário tinha acesso ao sistema. No entanto, a partir de 15.12.2014, estará disponibilizando a funcionalidade "Controle de Acesso" de usuários ao programa, que possibilita delegar aos demais representantes legais, sócios, contabilistas, ou qualquer outra pessoa do interesse de quem fez o primeiro acesso as funcionalidades disponíveis nos menus do sistema, de forma total (a todas as funcionalidades) ou parcial (apenas a funcionalidades selecionadas, conforme sua necessidade). O controle de acesso será feito em dois passos:

## **Criação de Perfil Manter Perfil**

Primeiro cria-se um perfil no menu "Controle de Acesso", opção "Manter Perfil".

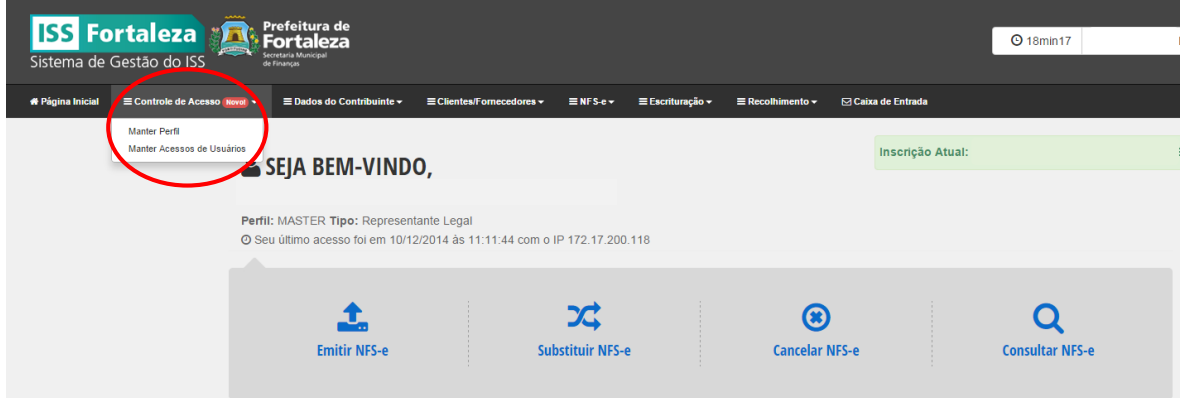

E em seguida, deve-se clicar em "Cadastrar Novo Perfil".

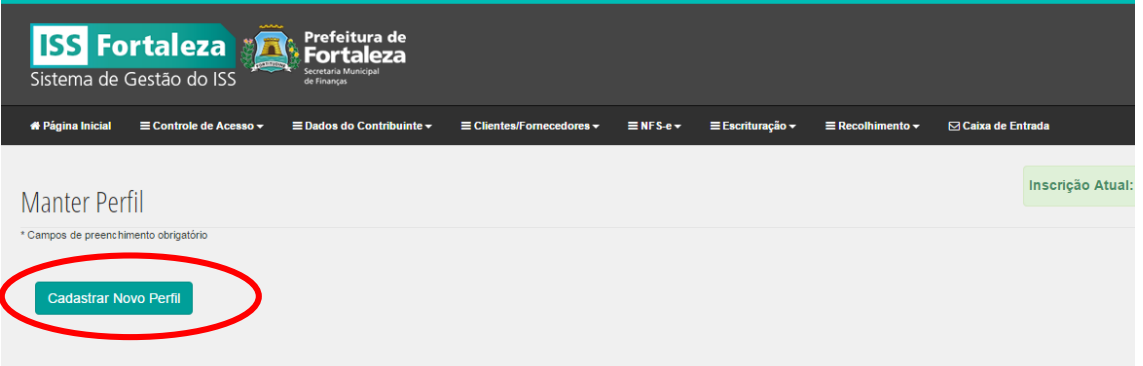

Escolha um Tipo de Perfil, entre Representante Legal, Contabilista, Sócio/Administrador ou Outro. Apenas se optar pelo Perfil "Outro", é necessário atribuir um nome ao Perfil no campo "Descrição". Em seguida, deve-se marcar as funcionalidades permitidas ao perfil escolhido. É possível marcar ou

desmarcar todas as funcionalidades simultaneamente, utilizando os botões **Marcar todos** Desmarcar todos Entretanto, pode-se marcar individualmente as funcionalidades que se deseja permitir.

Marcadas as funcionalidades permitidas, faz-se necessário gravar o Perfil na opção <sup>cravar</sup> para concluir a operação. Se não estiver visualizando a opção **stanara**, utilize a barra de rolagem para ir até o final da tela e conclua a operação.

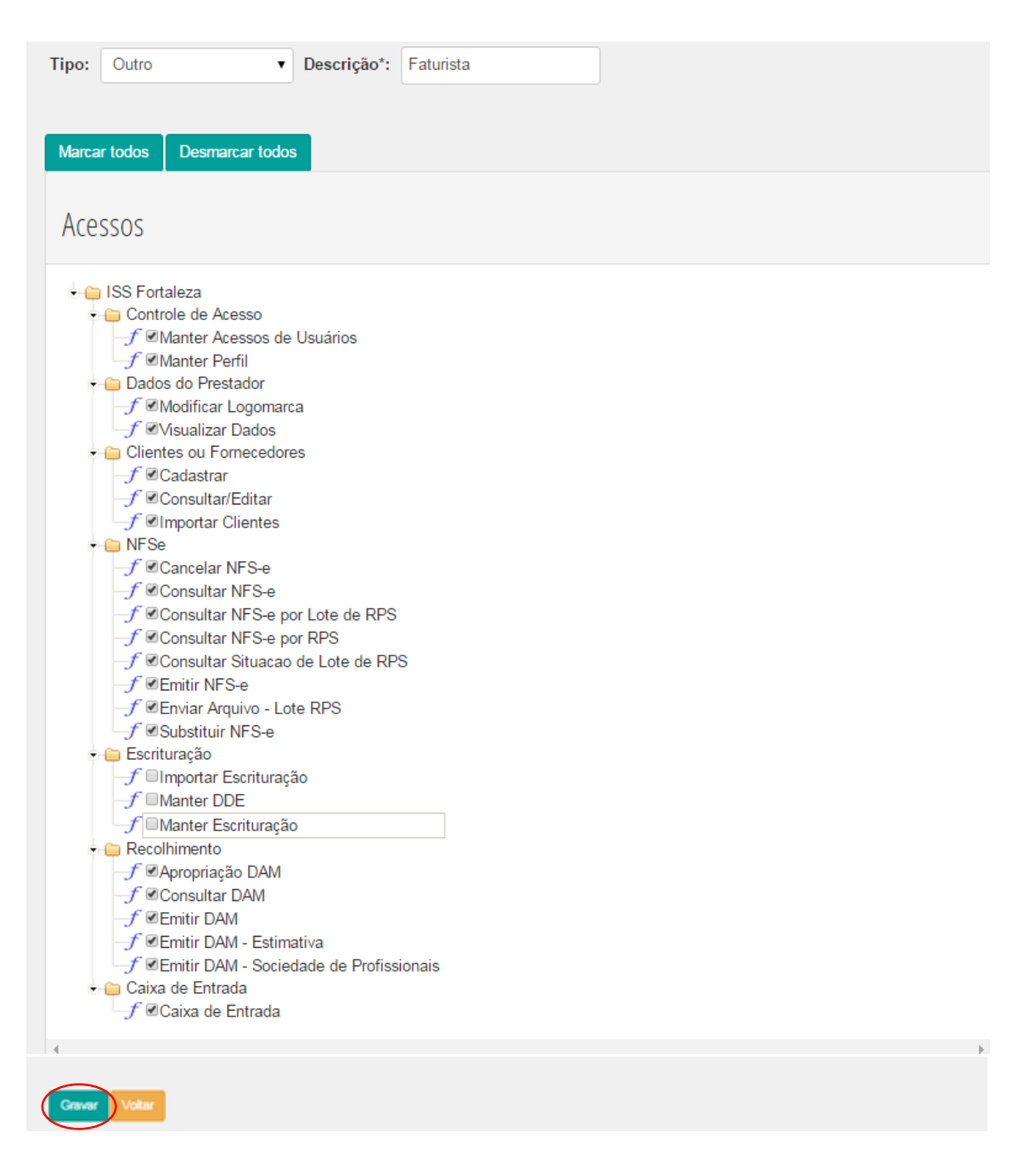

Depois da gravação, o sistema mostrará todos os perfis gravados. No campo "Ações" será possível visualizar, editar ou excluir esses perfis. Para excluir um perfil, antes deve-se excluir todos os usuários a ele vinculados.

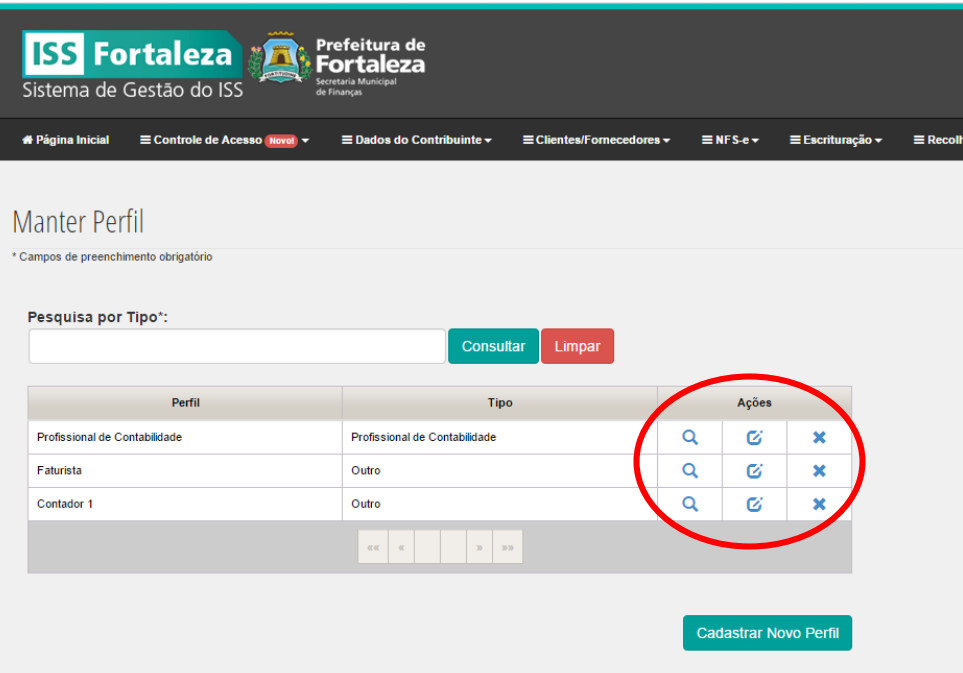

## **Inclusão de Usuário Manter Acesso de Usuários**

Criados os perfis, o segundo passo é o cadastramento dos CPFs daquelas pessoas que também terão acesso ao sistema, clicando-se em "Manter Acessos de Usuários".

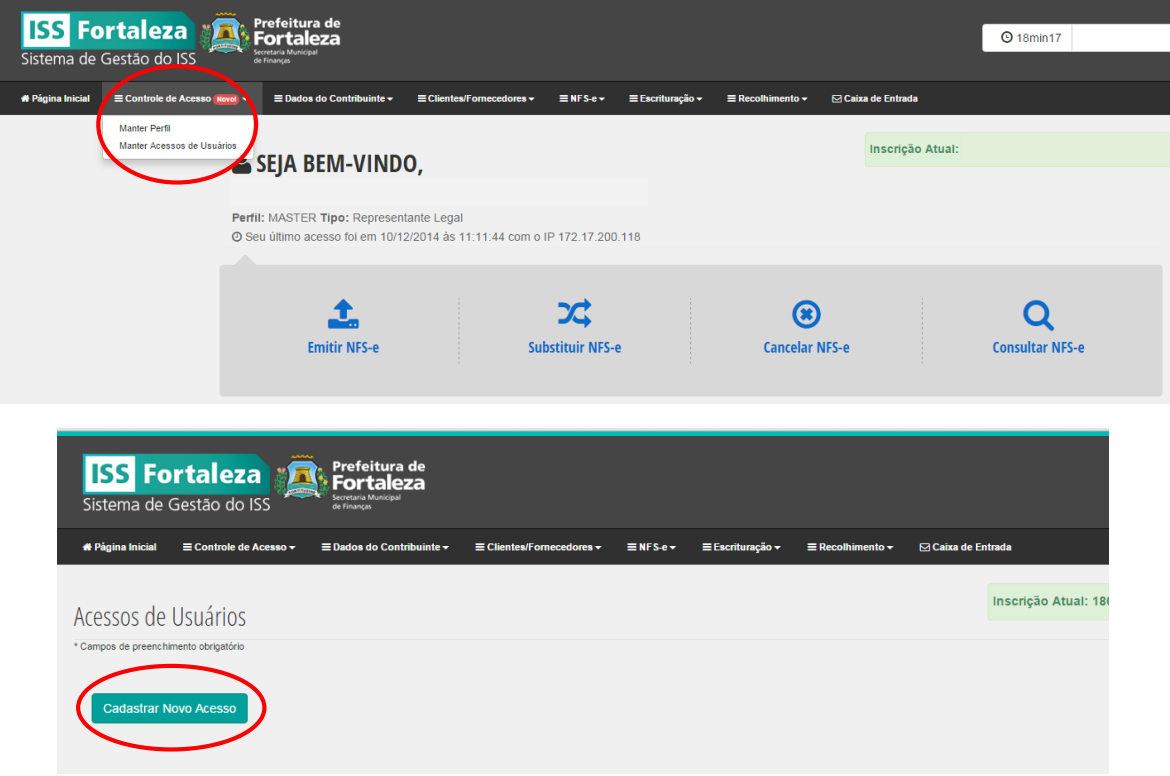

Para incluir usuário, clicar em "Cadastrar Novo Acesso". Informar só o CPF da pessoa que deverá ter acesso e clicar no botão **consultar** . O sistema reconhecerá todos os CPFs que já possuírem cadastro de pessoas na Secretaria de Finanças e apresentará o seu vínculo com o estabelecimento. Em seguida, escolha o Perfil que se quer atribuir, considerando as funcionalidades permitidas.

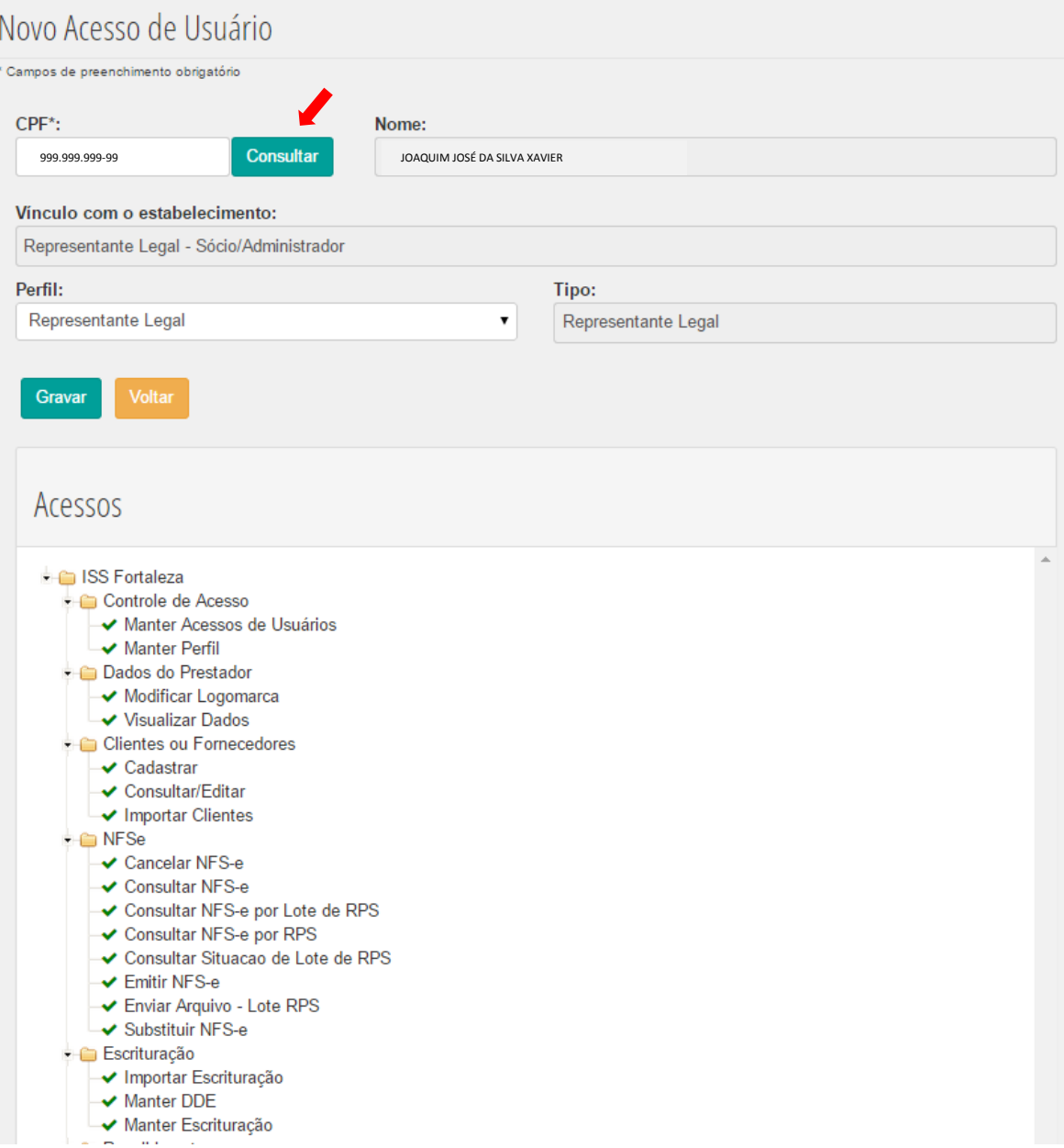

Observe que é possível criar vários perfis diferentes do tipo "Outro", mas somente um perfil do tipo Representante Legal, Contabilista e de Sócio/Administrador.

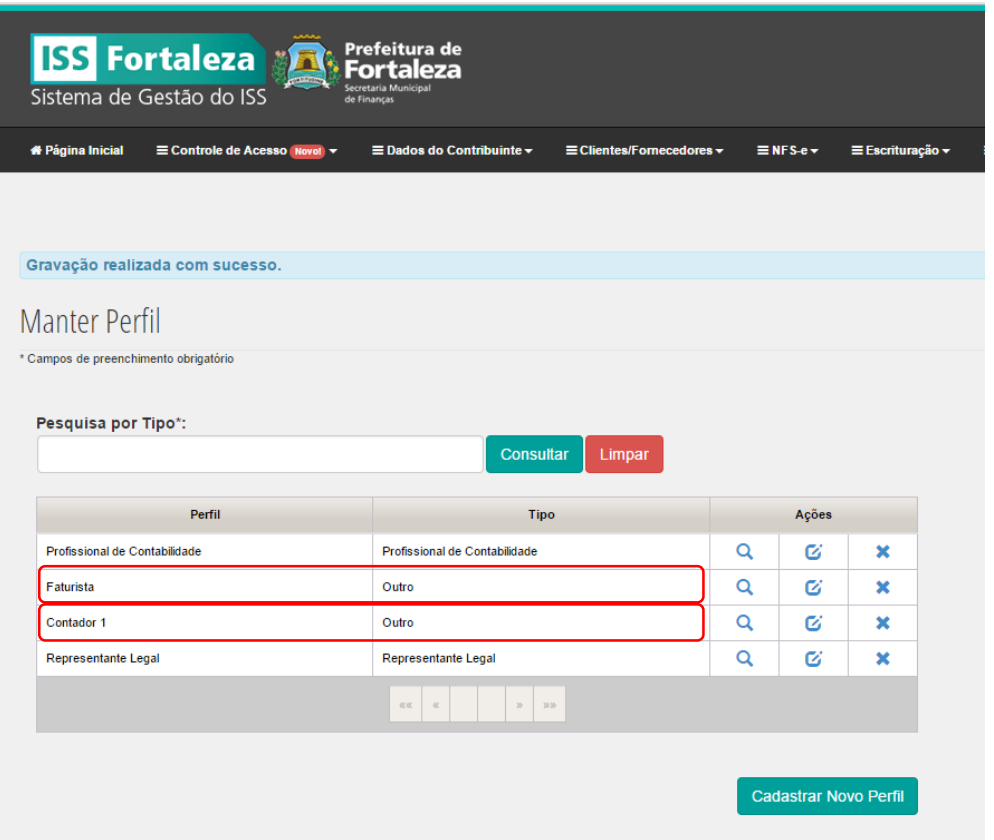

Importante ressaltar que, a princípio, apenas o representante legal tinha acesso a funcionalidade de "Controle de Acesso", mas ele poderá concedê-la a terceiros. Quem tiver permissão a esta funcionalidade poderá delegar acessos à qualquer pessoa, a qualquer funcionalidade do sistema. **No entanto, a responsabilidade por todos os atos praticados por meio do sistema continua sendo do representante legal, mesmo com a atribuição a terceiros de perfis de acesso.**

As pessoas que não têm cadastro precisarão ir pessoalmente à SEFIN munidos de RG, CPF, comprovante de endereço e o Formulário de Cadastro Único de Pessoa Física (FCU – PF) preenchido e assinado para fazer seu cadastro. Lembrando que o tipo do perfil nestes casos será Outro. A descrição é de livre escolha de quem tiver concedendo acesso aos usuários.

Após a gravação, serão exibidos todos os usuários que têm acesso, com seu respectivo perfil. A exemplo do que acontece em perfis, na coluna "Ações" esses usuários poderão ser visualizados, editados ou excluídos.

## **Perguntas e Respostas:**

1 - Se houver a mudança do representante legal, como ficam os perfis e acessos já cadastrados?

O representante legal perderá o acesso máster, mas a empresa permanece apta a fazer um novo primeiro acesso e os demais usuários continuarão a ter acesso ao sistema. Não serão excluídos os perfis e demais acessos concedidos.

2 – A quantidade de pessoas e de perfis é ilimitado? Sim

3 – Se o representante contábil de um estabelecimento for empresa de contabilidade, como o contador sócio da empresa de contabilidade poderá acessar o seu cliente?

Ele poderá acessá-la com perfil Outro colocando descrição que achar mais conveniente.